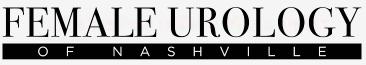

Abel · Allen · Scarpero

## How to check in for your video visit

Use a computer or device with camera/microphone

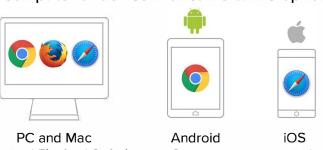

Chrome | Firefox | Safari

Chrome

Safari

Enter your clinician's doxy.me web address into the browser

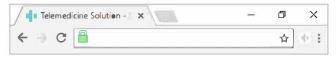

Allow your browser to use your webcam and microphone

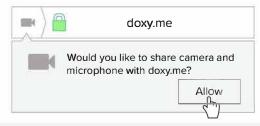

Type in your name and click check in

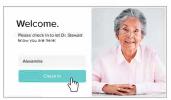

- No software to download
- HIPAA compliant
- No registration needed
- Your care provider will start your visit

## **Call Tips**

- Make sure you have a good internet connection
- Restart your device before the visit
- Test your camera and mic from the waiting room
- Need help? Send us a message https://doxy.me